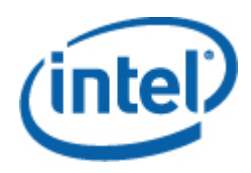

# Intel® SNMP Subagent

Guia do Usuário

#### **Informações Legais**

AS INFORMAÇÕES CONTIDAS NESTE DOCUMENTO SÃO RELACIONADAS AOS PRODUTOS INTEL®, PARA FINS DE SUPORTE ÀS PLACAS PARA SERVIDOR E SISTEMAS DESENVOLVIDOS PELA INTEL. NENHUMA LICENÇA, EXPLÍCITA OU IMPLÍCITA, POR EMBARGO OU DE OUTRA FORMA, A QUAISQER DIREITOS DE PROPRIEDADES INTELECTUAL É CONCEDIDA POR ESTE DOCUMENTO. EXCETO CONFORME CONSTA NOS TERMOS E CONDIÇÕES DE VENDA DA INTEL PARA ESSES PRODUTOS, A INTEL NÃO ASSUME QUALQUER RESPONSABILIDADE E SE ISENTA DE QUALQUER GARANTIA EXPLÍCITA OU IMPLÍCITA, RELACIONADA À VENDA E/OU O USO DE SEUS PRODUTOS, INCLUSIVE RESPONSABILIDADE OU GARANTIAS ATRELADAS À ADEQUAÇÃO A UM PROPÓSITO ESPECÍFICO, ADEQUAÇÃO AO COMÉRCIO OU VIOLAÇÃO DE QUALQUER PATENTE, DIREITOS AUTORAIS OU QUALQUER OUTRO DIREITO DE PROPRIEDADE INTELECTUAL. Os produtos Intel não se destinam ao uso em aplicações médicas, salva-vidas, sustento de vida, controle crítico ou sistemas de segurança, ou em aplicações de instalações nucleares.

A Intel pode modificar especificações e descrições de produtos a qualquer momento, sem aviso prévio. Os designers não podem confiar na ausência ou em características de quaisquer recursos ou instruções marcados como "reservados" ou "sem definição". A Intel reserva esses elementos para definição futura e não tem qualquer responsabilidade por conflitos ou incompatibilidades decorrentes de alterações futuras neles implementadas. As informações aqui contidas estão sujeitas a alterações sem aviso prévio. Não finalize um design com estas informações.

Os produtos descritos neste documento podem conter defeitos ou erros de design conhecidos como errata, que podem desviar o produto das especificações publicadas. A errata atual estará disponível quando solicitada.

Entre em contato com o escritório comercial local da Intel ou com seu distribuidor para obter as especificações mais recentes e antes de colocar o pedido de seus produtos.

Intel, Intel Core e Xeon são marcas comerciais da Intel Corporation nos Estados Unidos e em outros países.

\* Outras marcas e nomes podem ser propriedade de outras empresas.

Copyright © 2004–2007 Intel Corporation. Todos os direitos reservados.

# Conteúdo

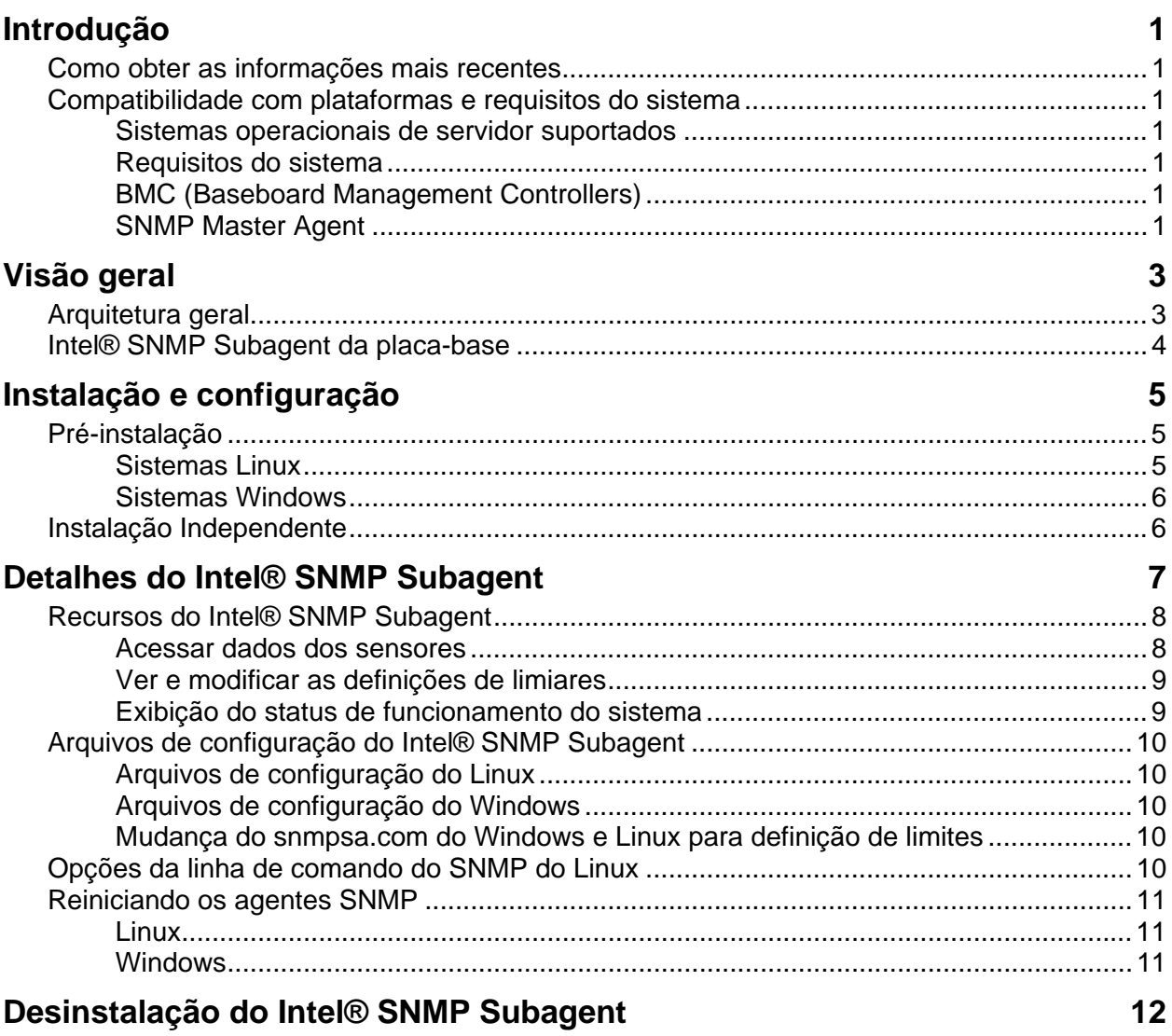

# <span id="page-4-0"></span>**Introdução**

O Intel® SNMP Subagent em servidores gerenciados permite que a comunicação por meio do SNMP (Simple Network Management Protocol) com o SNMP Subagent da placa-base no servidor gerenciado. Com o Intel SNMP subagent, é possível utilizar os TRAPs, SETs e GETs de SNMP para gerenciar os componentes de hardware suportados.

Este documento aborda o SNMP Subagent da placa-base. Para obter informações sobre outros SNMP Subagents que possam estar disponíveis para a placa de seu servidor, consulte a pasta Utilities/SNMP\_SA contida no CD do Intel Server Manager.

# **Como obter as informações mais recentes**

Os componentes do Software Intel® System Management são aprimorados e atualizados com freqüência, para suportar novos recursos e plataformas. Além das otimizações, a placa de seu servidor também pode ter outros SNMP Subagents disponíveis no CD do Software do System Management ou no site de suporte da Intel na web. Consulte as Notas da Versão ou o site [http://support.intel.com](http://support.intel.com/) para obter as informações mais recentes.

# **Compatibilidade com plataformas e requisitos do sistema**

Antes de instalar o Intel® SNMP Subagent nos sistemas servidores, cada sistemas deve atender aos requisitos descritos nas seções a seguir.

## **Sistemas operacionais de servidor suportados**

Consulte a *Lista de Sistemas Operacionais Suportados das Ferramentas essenciais do servidor Intel®* para obter informações sobre os sistemas operacionais suportados.

## **Requisitos do sistema**

Consulte as Instruções de Instalação contidas na pasta Utilities do CD, para obter informações completas sobre os requisitos de sistema para os SNMP Subagents.

## **BMC (Baseboard Management Controllers)**

O Intel® SNMP Subagent só é suportado nas plataformas para servidor Intel com uma das seguintes controladoras de gerenciamento da placa base:

- A BMC Intel® Sahalee na placa base ou o Intel® Management Module
- Família PC87431x de mini-BMCs da National Semiconductor\*

## **SNMP Master Agent**

Você deve instalar o SNMP Master Agent no servidor gerenciado.

• Para os sistemas operacionais Linux\* suportados, use o pacote net-snmp.

• Para os sistemas operacionais Windows\* suportados, use o SNMP Master Agent incluído nesse sistema operacional.

# <span id="page-6-0"></span>**Visão geral**

Os Intel® SNMP Subagents são agentes de extensões SNMP que fornecem interfaces e bancos de dados para recuperar informações sobre o hardware do servidor e para monitorar o status de funcionamento do servidor na rede, usando o protocolo SNMP.

O arquivo MIB (Management Information Base) que acompanha cada agente SNMP contém as definições das informações de gerenciamento que o Intel® SNMP Subagent pode acessar, e cada uma dessas definições é diferenciada por um identificador de objeto exclusivo (OID — Object Identifier). Cada Intel® SNMP Subagent possui um arquivo MIB e um OID próprios. Os subagentes SNMP suportam o acesso baseado no SNMP (GETs, SETs e TRAPs) aos componentes instrumentalizados no servidor gerenciado, obtendo e retornando as informações solicitadas por um sistema de gerenciamento. Eles se integram à infra-estrutura do SNMP Master Agent suportada pelo sistema operacional e respondem às consultas e sets filtrados para os subagentes pelo agente principal, com base no OID especificando os dados definidos no MIB a serem recuperados ou definidos.

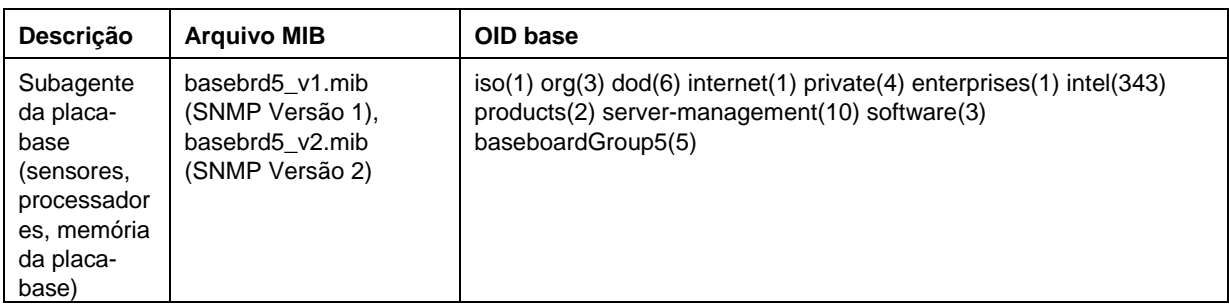

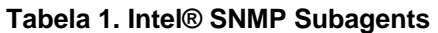

Para os sistemas executando o sistema operacional Windows, o Intel® SNMP Subagent é implementado como uma biblioteca de vínculos dinâmicos (DLL — Dynamic Linking Library) e configurado no Banco de dados de Registros. Ao ser iniciando, o agente principal SNMP (Snmp.dll) consulta o registro, carrega e inicializa a DLL para o Intel® SNMP Subagent registrado. O agente principal SNMP chama os pontos de entrada da DLL para solicitar consultas e sets da MIB, e obtém os eventos gerados pelo subagente.

Para os sistemas Linux, o Intel® SNMP Subagent é implementado como um pacote rpm. O subagente é instalado, configurado e iniciado como um serviço. O agente principal SNMP (netsnmp) se comunica com o subagente por meio do protocolo AgentX.

# **Arquitetura geral**

O Intel® SNMP Subagent disponibiliza as informações do sensor, memória e processador contidas em um servidor gerenciado para os aplicativos de gerenciamento baseados no SNMP. É necessário instalar e configurar o SNMP Master Agent, que é fornecido com o sistema operacional, antes de instalar o Intel® SNMP Subagent da placa base.

<span id="page-7-0"></span>Todo o tráfego de SNMP circulando através da rede para o servidor gerenciado é recebido pelo agente principal SNMP. Ao ser inicializado, o Intel® SNMP Subagent notifica o SNMP Master Agent os valores de OID pelos quais o subagente é responsável. Esses valores de OID correspondem aos dados fornecidos na MIB. O Console de gerenciamento baseado em SNMP usará a MIB para determinar os valores de OID para atributos específicos, e se o atributo pode ser ou não modificado através de um SET SNMP. Ambas as solicitações para recuperar dados (GET SNMP) e solicitações para modificar dados (SET SNMP) identificam o atributo em questão através do OID. O agente principal SNMP direcionará as solicitações do SNMP para o Intel® SNMP Subagent pertinente pelos OIDs suportados. A solicitação do SNMP contém informações sobre o criador da solicitação. O Intel® SNMP Subagent processará a solicitação e retornará as informações para o agente principal SNMP, que as retornará através da rede para o Console de gerenciamento baseado no SNMP.

# **Intel® SNMP Subagent da placa-base**

O Intel® SNMP Subagent da placa-base é descrito com detalhes na seção intitulada ["Baseboard](#page-9-0)  [SNMP Subagent Details"](#page-9-0) que inicia na página [6.](#page-9-1)

# <span id="page-8-0"></span>**Pré-instalação**

É necessário instalar e configurar o SNMP Master Agent no servidor gerenciado, antes de instalar os Intel® SNMP Subagents. É necessário configurar corretamente a string do nome de comunidade e os destinos dos traps. Após a instalação do Intel® SNMP Subagent, o arquivo MIB deve ser copiado para quaisquer aplicativos de gerenciamento de SNMP que exijam as informações dos OIDs e atributos suportados.

## **NOTA**

*Os Intel® SNMP Subagents destinam-se ao uso com clientes de gerenciamento baseados em SNMP, fornecidos por terceiros. Para obter informações sobre como instalar e configurar clientes de gerenciamento baseados em SNMP, fornecidos por terceiros, consulte a documentação que acompanha o software do cliente que você pretende instalar.* 

## **Sistemas Linux**

### **Master Agent**

Os Intel® SNMP Subagents trabalham com o Master Agent net-snmp.

## **Arquivo de configuração**

Como o Intel® SNMP Subagent foi projetado para usar o protocolo AgentX para se comunicar com o Master Agent NET-SNMP no Linux, o arquivo de configuração snmp deve ser modificado antes de usar o Intel® SNMP Subagent. O CD do Software Intel System Management contém os arquivos conf necessários para o Red Hat e SuSE Linux.

No Red Hat Linux, por exemplo, o arquivo /etc/snmp/snmpd.conf para snmpd deve ser modificado. Os scripts de instalação do Linux sobregravarão os arquivos existentes, depois reinicializarão o Master Agent para que as mudanças efetuadas no arquivo de configuração entrem em vigor. Um arquivo de configuração característico é parecido com o seguinte:

```
# Esta linha permite o acesso remoto do SNMP ao subagente 
rwcommunity <communityname>
```

```
# Esta linha ativa o suporte para o agente principal agentx 
master agentx
```

```
# Esta linha ativa o envio de traps V2 
trap2sink localhost <communityname>
```
<span id="page-9-0"></span>As alterações são semelhantes para o SuSE Linux. É possível visualizar o arquivo conf do SuSE Linux no CD do Software Intel System Management.

#### **Localização do arquivo MIB**

Após a instalação do Intel® SNMP Subagent no servidor, os arquivos MIB (basebrd5\_v1.mib e basebrd5\_v2.mib) serão colocados em /usr/share/snmp/mibs e /usr/local/snmpsa/mibs no Red Hat Linux e localizações semelhantes no SuSE Linux. Use o basebrd5\_v1.mib com o software SNMP Versão 1, ou o basebrd5\_v2.mib com o software SNMP Versão 2. Para usar os utilitários do netsnmp, como o SNMPGET, em um console do Linux para recuperar dados do Intel® SNMP Subagent em um servidor, copie os arquivos mib para o console do Linux e execute o comando "export MIBS=ALL" em uma janela do terminal para disponibilizar as informações da MIB para os utilitários. Convém observar que os clientes de gerenciamento baseados em SNMP, fornecidos por terceiros, podem ter exigências específicas para a alocação do arquivo MIB. Consulte a documentação do software do cliente para conhecer essas exigências de configuração.

## **Sistemas Windows**

#### **Master Agent**

Para os sistemas baseados no Microsoft Windows, deve ser instalado o serviço SNMP disponível no CD de instalação do sistema operacional. Esse serviço não está incluído na instalação do sistema operacional mas pode ser adicionado após o término da instalação inicial do sistema operacional.

Nas definições de propriedades do serviço SNMP, a guia Traps permite que o usuário selecione o destino dos traps no servidor. A guia Segurança nas definição das propriedades do serviço SNMP permite configurar os nomes de comunidades válidos e os direitos de acesso para esses nomes de comunidade. Os direitos devem ser, no mínimo, de LEITURA-GRAVAÇÃO para definir com SET um atributo usando o Intel® SNMP Subagent.

#### **Localização do arquivo MIB**

Os arquivos MIB (basebrd5\_v1.mib e basebrd5\_v2.mib) encontram-se no mesmo local de instalação do SNMP Subagent. Use o basebrd5\_v1.mib com o software SNMP Versão 1, ou o basebrd5\_v2.mib com o software SNMP Versão 2. Os arquivos MIB não são exigidos pelo Intel® SNMP Subagent para execução, mas são necessários para os aplicativos de gerenciamento que emitem comandos GET e SET SNMP baseados na MIB.

# <span id="page-9-1"></span>**Instalação Independente**

Consulte as *Instruções de Instalação de Utilitários Intel* no CD do Software Intel System Management para obter as instruções de instalação separadamente.

# <span id="page-10-0"></span>**Detalhes do Intel® SNMP Subagent**

[Figura 1](#page-10-1) descreve como os Intel® SNMP Subagent faz a interface com o SNMP Master Agent e com a BMC na plataforma.

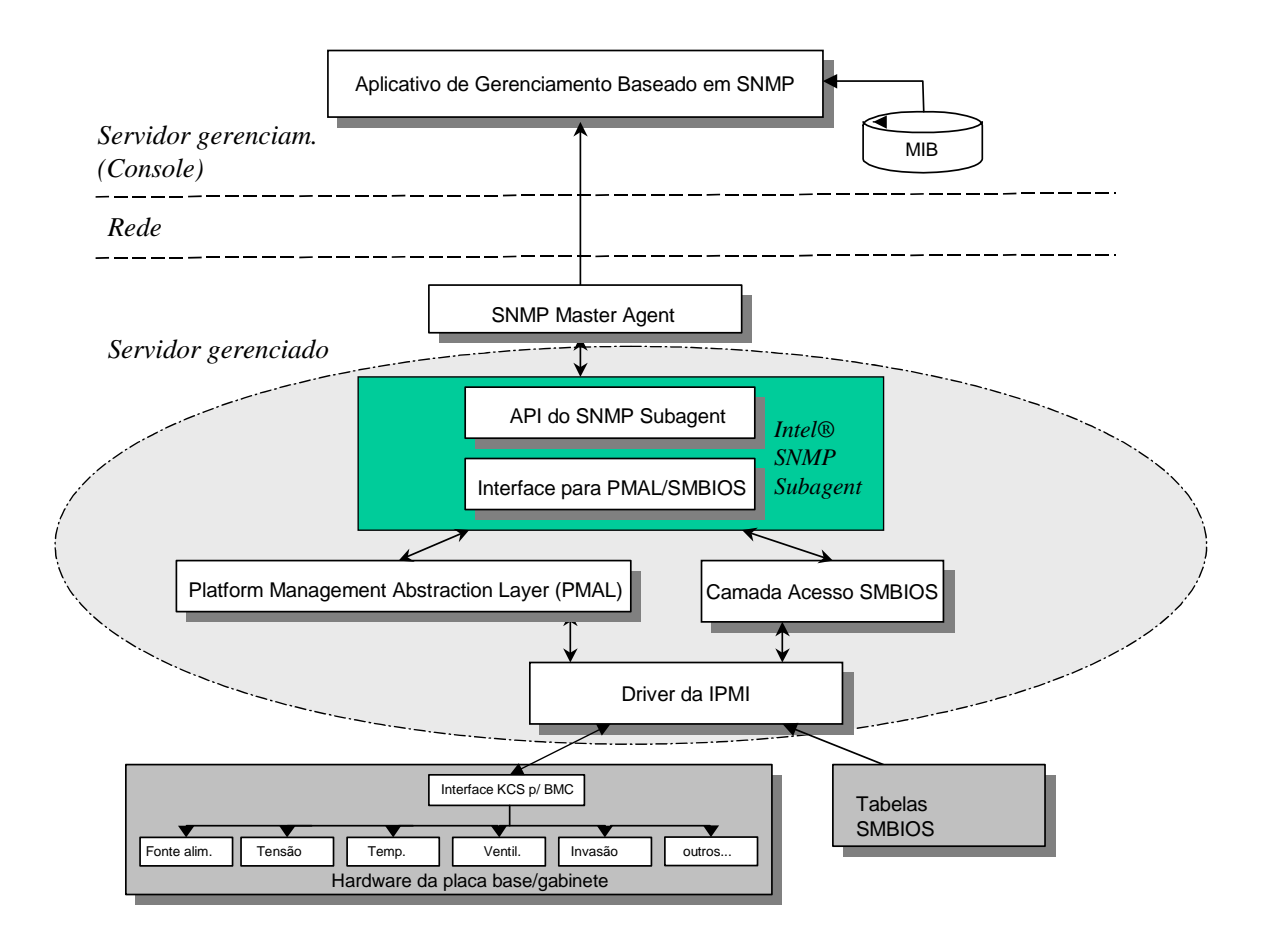

#### <span id="page-10-1"></span>**Figura 1. Arquitetura do Intel® SNMP Subagent**

Há duas fontes de informações para o Intel® SNMP Subagent no servidor. O Intel® SNMP Subagent se comunica com a BMC (Baseboard Management Controller) usando um driver IPMI (Intelligent Platform Management Interface). Através do driver IPMI, o Intel® SNMP Subagent tem acesso a informações sobre os componentes, como fontes de alimentação, tensões, sensores de temperatura, dispositivos de resfriamento, sensores de invasão do gabinete e o SEL (System Event Log— Registro de Eventos do Sistema). O Intel® SNMP Subagent também tem acesso a informações sobre os processadores e sobre a memória, armazenadas nas tabelas do SMBIOS (System Management BIOS).

<span id="page-11-0"></span>Além de responder a solicitações de GETs e SETs SNMP, o Intel® SNMP Subagent gera TRAPs. Enquanto um componente do Intel® SNMP Subagent aguarda as solicitações SNMP do SNMP Master Agent, outro componente do Intel® SNMP Subagent monitoriza o SEL (System Event Log). As entradas serão colocadas no SEL quando ocorrerem eventos importantes no servidor, como quando uma leitura de um sensor de temperatura exceder um limiar ou quando uma fonte de alimentação for removida. Quando uma nova entrada do SEL for detectada, o Intel® SNMP Subagent analisará essa entrada e enviará TRAPs SNMP para o SNMP Master Agent. O agente principal SNMP duplicará e transmitirá o TRAP SNMP para todos os nós configurados para receber traps do servidor gerenciado. É necessário configurar os destinatários de traps como parte da instalação e configuração do Agente principal SNMP.

O Intel® SNMP Subagent usa uma PMAL (Platform Management Abstraction Layer) e o driver IPMI para acessar informações da BMC, como informações sobre as fontes de alimentação, tensões, sensores de temperatura, dispositivos de resfriamento, sensores de invasão do gabinete e o SEL. As informações relacionadas aos processadores e a memória estão armazenadas nas tabelas do SMBIOS, e são acessadas através do driver IPMI ou do mapeamento direto da memória.

# **Recursos do Intel® SNMP Subagent**

Através dos GETs, SETs e TRAPs SNMP básicos, o Intel® SNMP Subagent fornece a seguinte funcionalidade para gerenciar servidores:

- Acessar dados de sensores
- Ver e modificar definições de limiares
- Ler as tabelas do SMBIOS
- Informar o status do funcionamento geral do sistema

## **Acessar dados dos sensores**

O Intel® SNMP Subagent acessa as informações de gerenciamento através dos comandos da IPMI respondidos pela BMC no servidor gerenciado. As informações disponíveis dependem da plataforma. Por exemplo, nem todo servidor suporta a detecção de invasão do gabinete e a monitorização de ventiladores redundantes, embora os ventiladores individuais sejam monitorados. A MIB (Management Information Base) do Intel® SNMP Subagent é projetada para suportar a seguinte lista de componentes:

- Voltagem
- Temperatura
- Ventilador do sistema (inclui redundância)
- Memória
- Processador
- Fonte de alimentação (inclui redundância)
- Eventos hot-plug PCI
- Chassi

<span id="page-12-0"></span>Os eventos são gerados pelo agente SNMP com base nos eventos do SEL e fornecem o máximo possível de informações ao leitor do evento. Os eventos usam a construção do TIPO NOTIFICAÇÃO especificadas em SNMPv2C.

O agente SNMP é projetado para acomodar os diversos eventos possíveis, embora as plataformas de servidor específicas não suportem todos os eventos. Algumas plataformas de servidor não suportam certos recursos no firmware. Além disso, algumas dessas plataformas não possuem alguns sensores ou os tipos de sensores corretos para suportar um recurso.

## **Ver e modificar as definições de limiares**

Alguns sensores monitorados pela BMC possuem limiares que definem os parâmetros de operações normais, não-críticas e críticas. É possível alterar vários limites dos sensores. A MIB do Intel® SNMP Subagent define os possíveis limites e indica quais deles podem ser alterados por meio do comando SET do SNMP. O arquivo de configuração do Intel® SNMP Subagent, snmpsa.conf, também contém uma definição que ativa ou desativa globalmente o comando SET do Intel® SNMP Subagent. As mudanças nos limiares dos seguintes sensores são suportadas pelo Intel® SNMP Subagent:

- Voltagem
- Temperatura
- Ventilador do sistema

As mudanças de tempo de execução efetuadas nos limites dos sensores são redefinidas aos valores no arquivo SDR (Sensor Data Records), quando o servidor é reiniciado.

## **Exibição do status de funcionamento do sistema**

O Intel® SNMP Subagent informa o status de funcionamento do sistema ("Ok", "Não-crítico" ou "Crítico"), com base no status de funcionamento dos seguintes subsistemas do hardware:

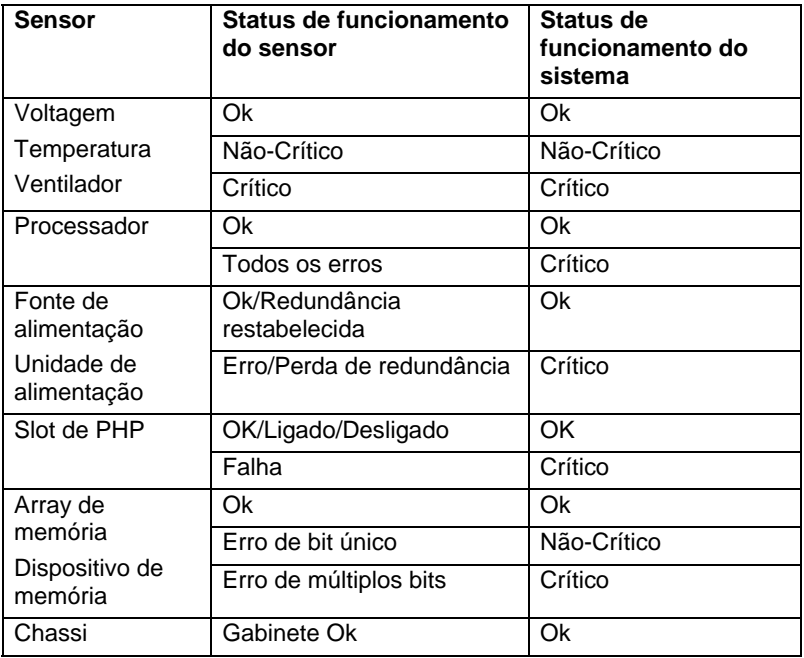

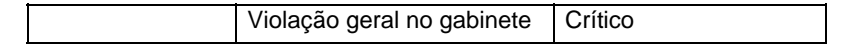

<span id="page-13-0"></span>As mudanças no funcionamento geral serão acionadas pelos eventos do SEL, que alertam o Intel® SNMP Subagent sobre a ocorrência de um evento que pode impactar o atual status de funcionamento geral do servidor.

# **Arquivos de configuração do Intel® SNMP Subagent**

# **Arquivos de configuração do Linux**

- snmpd.conf para o agente principal
- snmpsa.conf– para o subagente

Após instalar o subagente, os dois arquivos de configuração são armazenados em /usr/local/snmpsa/conf no sistema (Red Hat Linux). O arquivo snmpd.conf é um exemplo de arquivo de configuração que contém as linhas necessárias para configurar o agente principal para reconhecer corretamente o subagente. Use essas exemplos de arquivo de configuração como referência para editar os arquivos de configuração do sistema.

# **Arquivos de configuração do Windows**

• snmpsa.conf para o subagente

Após a instalação, o arquivo de instalação fica localizado em \Program Files\Intel\ServerManager\SNMP\_SA\baseboard. No Windows, a configuração do Master Agent é feita em Propriedades do Serviço SNMP. Para obter detalhes, consulte a documentação do sistema operacional.

## **Mudança do snmpsa.com do Windows e Linux para definição de limites**

Além de garantir que a comunidade SNMP seja legível e gravável, é necessário fazer a seguinte mudança no arquivo snmpsa.conf, localizado como citado nas seções ["Linux Configuration Files](#page-13-0)" e ["Windows Configuration Files"](#page-13-0) anteriores:

 $SetsEnabled = 1$ 

Após editar o arquivo snmpsa.conf, o agente principal e o subagente devem ser reiniciados nos sistemas operacionais Windows e Linux. Consulte a seção ["Reiniciando os SNMP Agents"](#page-14-0) na página [11](#page-14-1), para obter mais detalhes.

# **Opções da linha de comando do SNMP do Linux**

É recomendável usar a opção 'start' no primeiro carregamento do subagente ou imediatamente após a inicialização do servidor. O Intel® SNMP Subagent exige que o driver IPMI seja iniciado.

- Inicie o subagente: /etc/init.d/snmpsa start
- Pare o subagente: /etc/init.d/snmpsa stop
- <span id="page-14-0"></span>• Pare e reinicie o subagente: /etc/init.d/snmpsa restart
- Inicia o subagente sem carregar o driver IPMI: /etc/init.d/snmpsa saonly
- Retorna o status de execução do subagente: /etc/init.d/snmpsa status

# <span id="page-14-1"></span>**Reiniciando os agentes SNMP**

Se o Intel® SNMP Subagent ou o Master travar, reinicie os dois agentes. Use as seguintes etapas na linha de comando, para reiniciar os agentes, de acordo com o sistema operacional. Consulte a documentação do sistema operacional para obter informações sobre como definir serviços ou daemons para serem iniciados durante a inicialização do sistema.

# **Linux**

1.Pare o subagente, digitando este comando: /etc/init.d/snmpsa stop 2.Reinicie o agente principal, digitando este comando: /etc/init.d/snmpd restart 3.Inicie o subagente, digitando este comando: /etc/init.d/snmpsa start

## **Windows**

No Windows, selecione **Iniciar > Painel de controle > Ferramentas administrativas > Serviços**, depois pare e reinicie o Serviço SNMP.

# <span id="page-15-0"></span>**Desinstalação do Intel® SNMP Subagent**

*Nota: As Instruções de Instalação de Utilitários Intel no CD do Software Intel System Management contém instruções de instalação para todos os utilitários Intel.*

Para desinstalar os Intel SNMP Subagents em um sistema Microsoft Windows, selecione **Utilitários Intel System Management** no mini-aplicativo Adicionar/Remover Programas, no Painel de Controle, e depois selecione Remover.

Para desinstalar o Intel® SNMP Subagents em um sistema Linux, execute o script de desinstalação instalado com o Intel® SNMP Subagent:

snmpsubagent\_uninstall.sh